### Основні особливості Windows

- Багатозадачність
- Незалежність програм від апаратури
- Стандартний графічний інтерфейс з користувачем
- **Підтримка віртуального адресного простору** для кожного додатка.
- **Можливість обміну даними між додатками**
- Можливість запуску старих програм

Подійно-кероване програмування

■ Структура програми, що керується подіями:

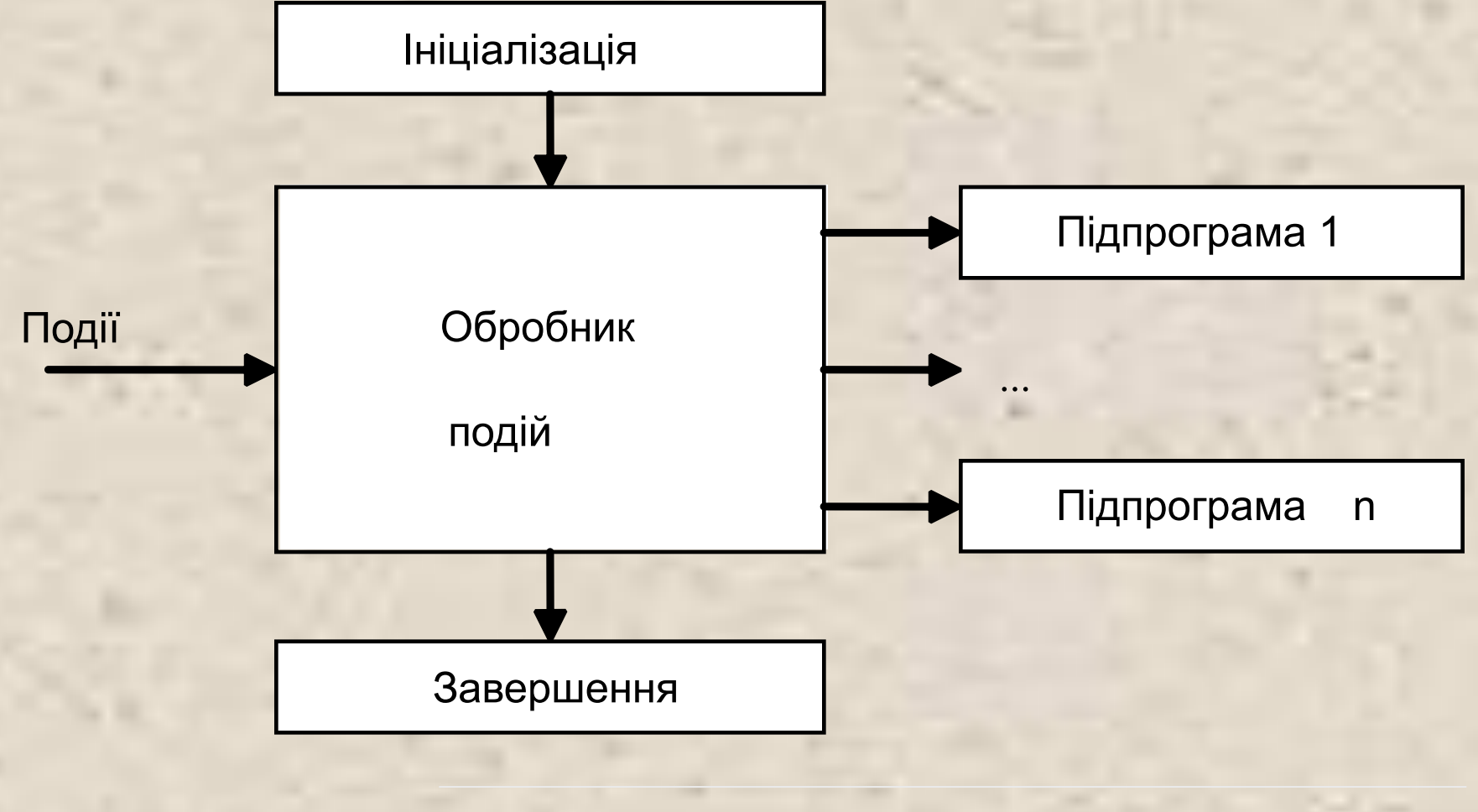

## Структура Windows- додатку

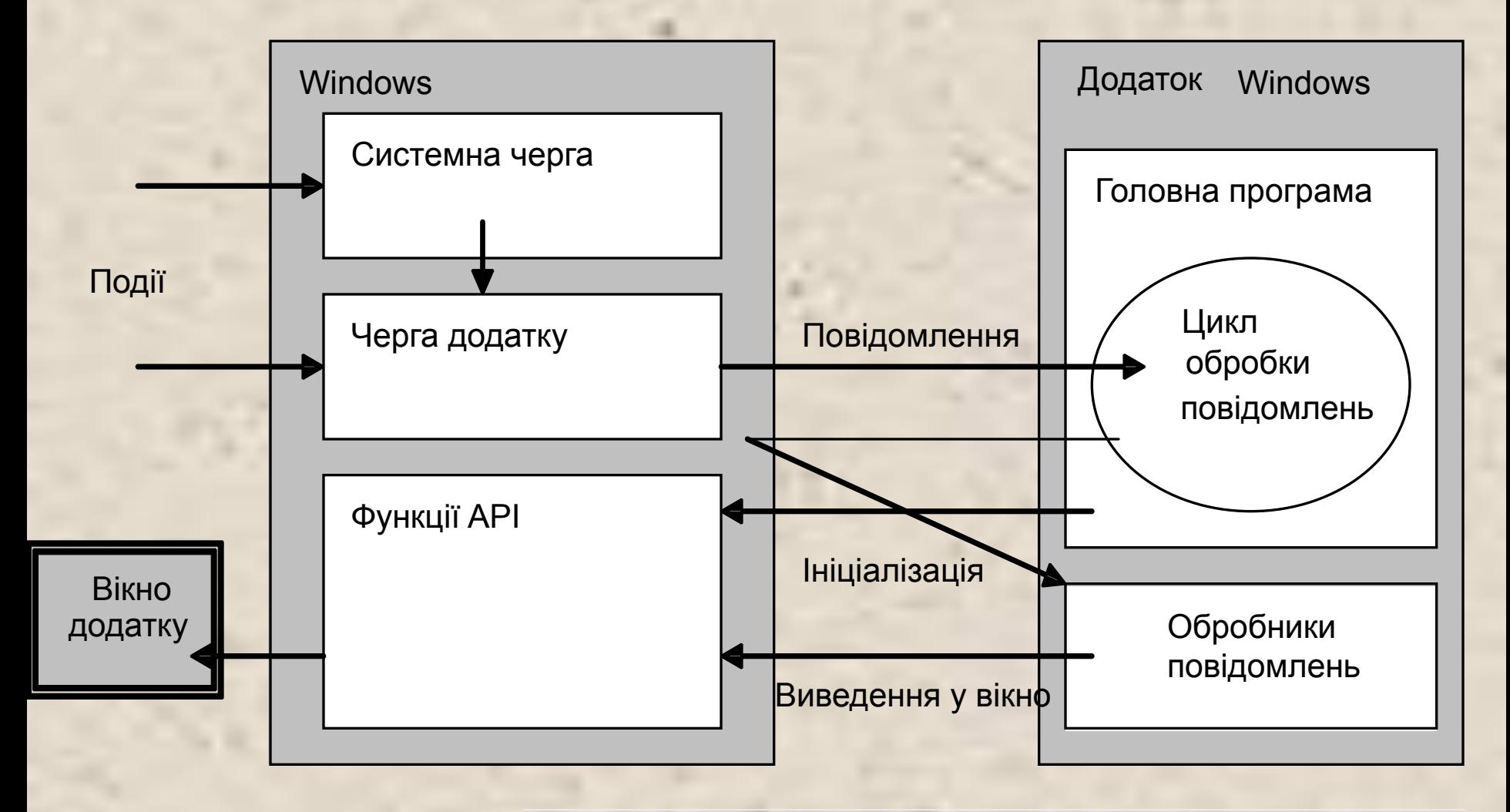

- **■ Середовище** Visual Studio.NET містить зручні засоби розробки Windows-додатків, наприклад:
	- створення шаблонів додатків і форм;
	- створення заготовок обробників подій.
- **■ Бібліотека** класів .NET включає простір імен System.Windows.Forms, що містить величезну кількість типів - будівельних блоків Windows-додатків, наприклад:
	- Application
	- Button, CheckBox, DataGrid, GroupBox, ListBox, PictureBox
	- Form
	- ColorDialog, FileDialog, FontDialog
	- Menu, MainMenu, MenuItem
	- Clipboard, Help, Timer, Screen, Cursors
	- StatusBar, ToolBar, ScrollBar

Елементи управління Windows.Forms

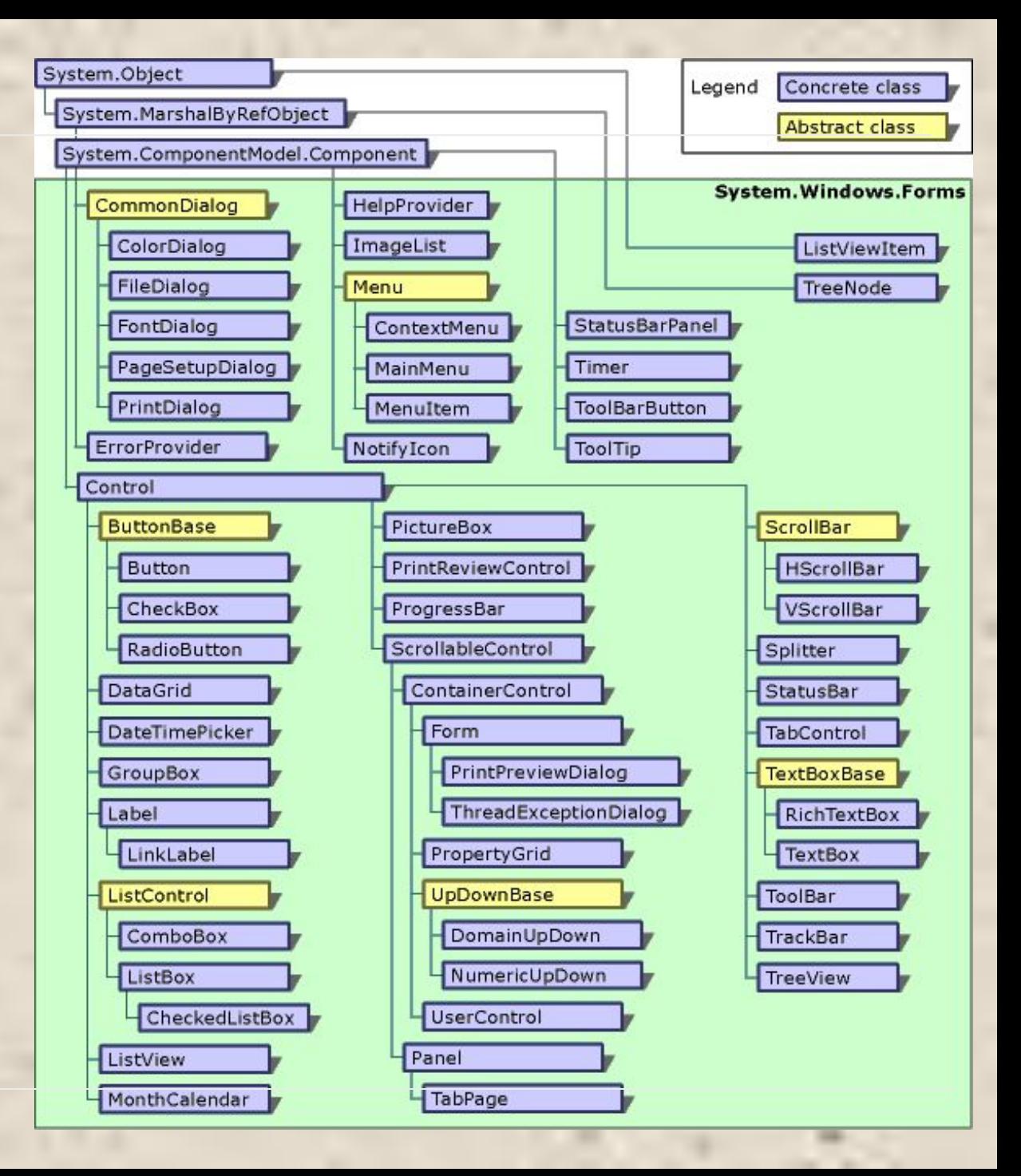

## ■ Процес створення Windows-додатку складається із двох основних етапів:

- *■ візуальне проектування*, тобто задання зовнішнього вигляду додатку
- *■ визначення поведінки* додатку шляхом написання процедур обробки подій.

*■ Візуальне проектування* заключається в розміщенні на формі компонентів (елементів управління) і заданні їх властивостей і властивостей самої форми.

# **Огляд**.

- Створення форми Form
- Робота з об'єктами керування Controls
- Створення SDI та MDI Applications
- Робота з подіями

# Після створення Windows-додатку… Середовище візуальної розробки

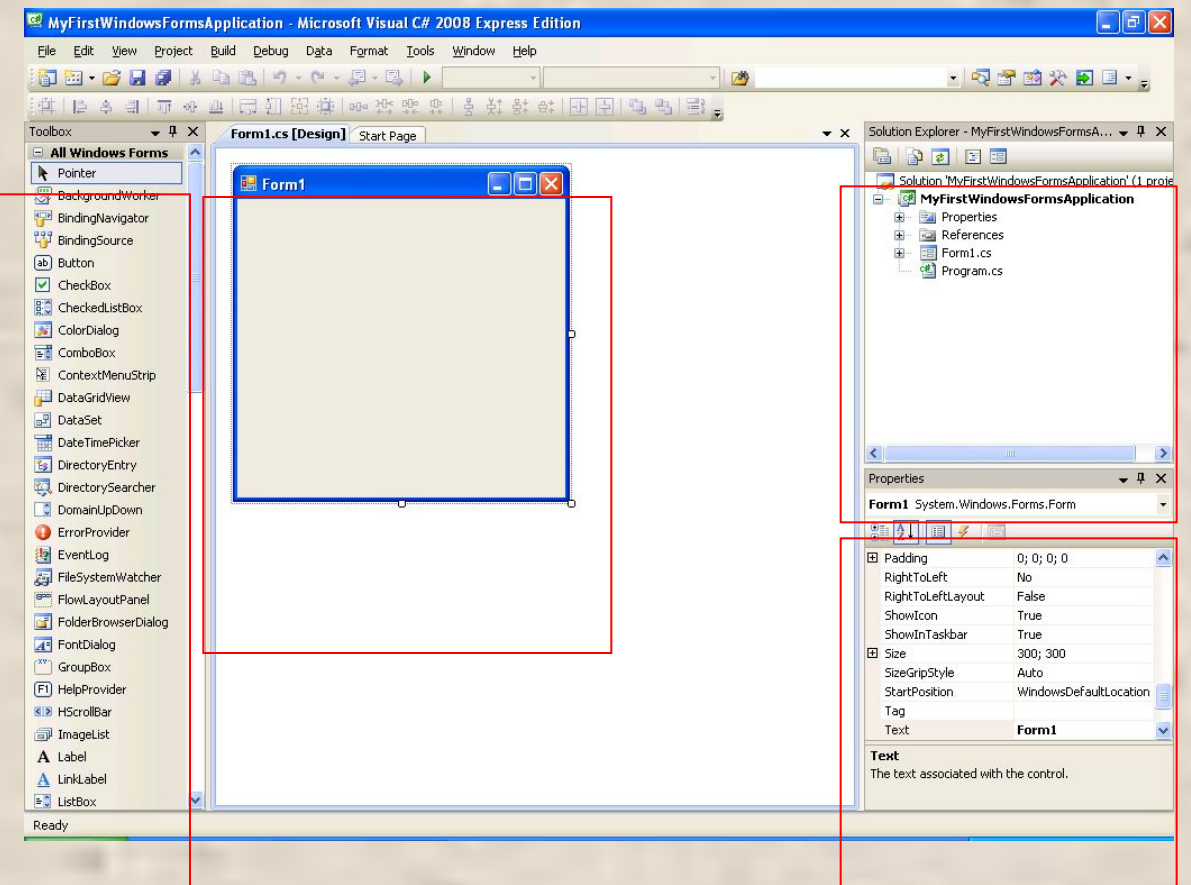

### Як створити Windows-форму?

**Ag** A

Під час створення проекту створюється **базова форма**

Додати форму до проекту: 1) правий клік у вікні **SolutionExplorer** 2) натиснути **Add** 3) обрати **Add Windows Form**

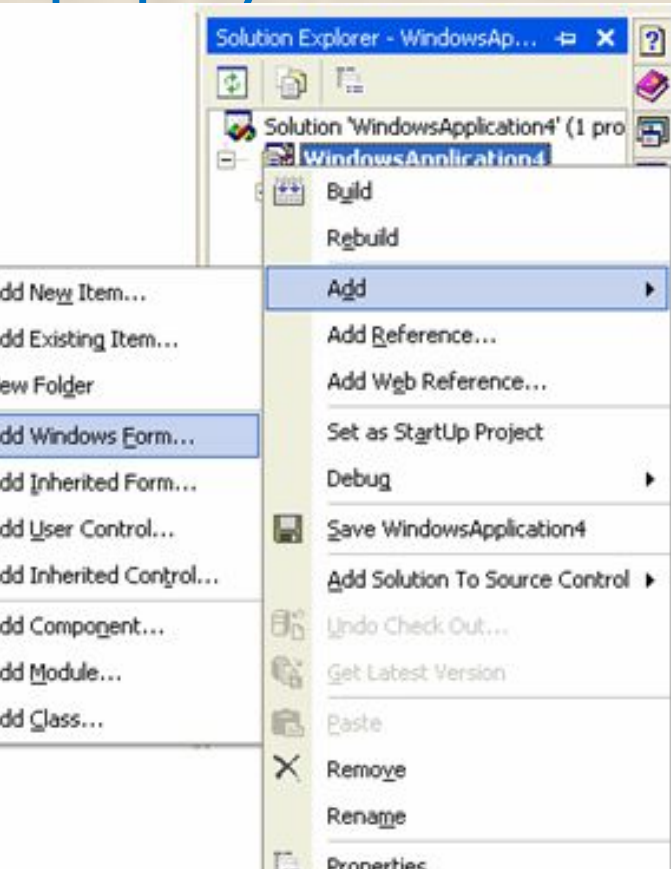

# Як встановити властивості Windowsформи?

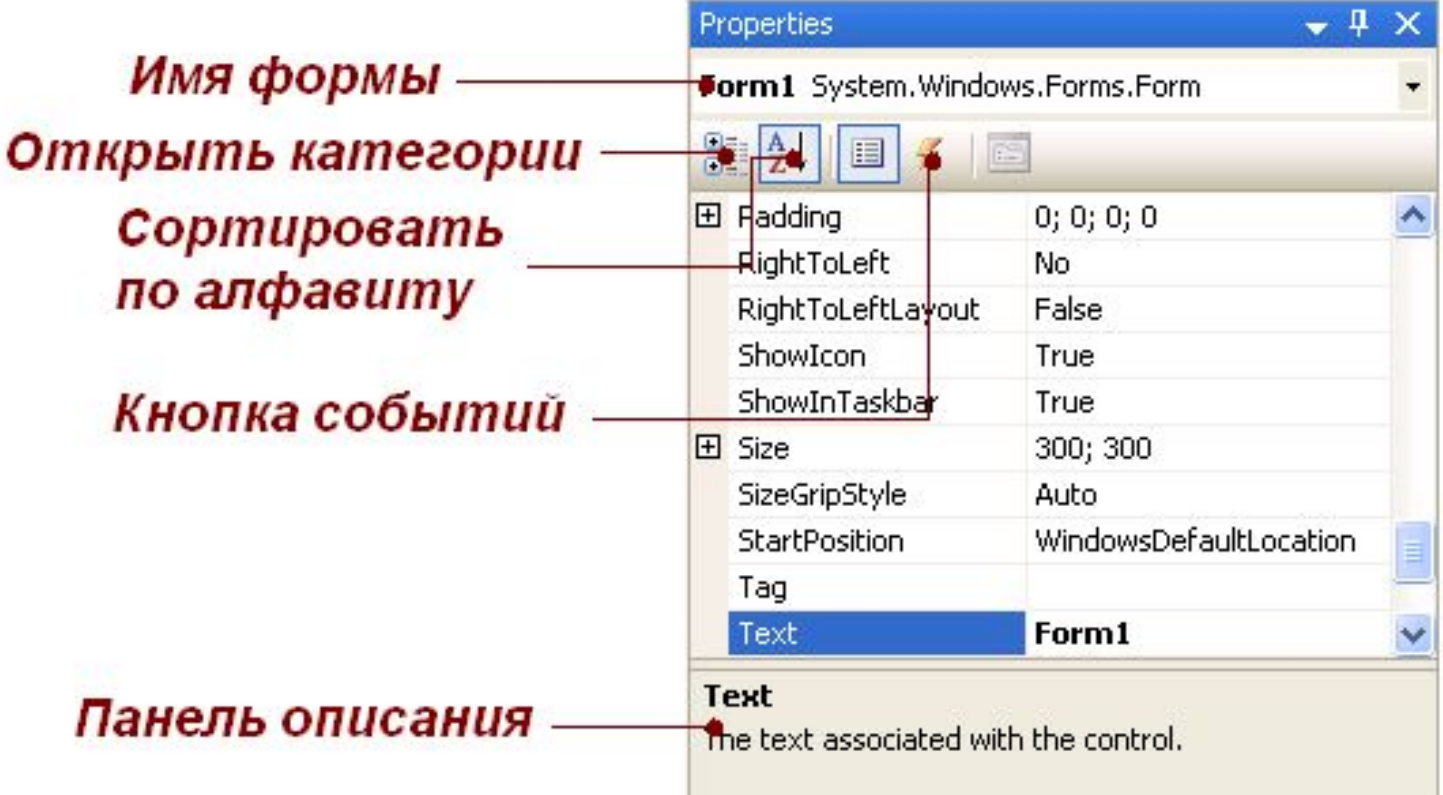

#### Визначення поведінки програми

- **Визначення поведінки програми починається з** прийняття рішення, які дії повинні виконуватися при клацанні кнопки, введенні тексту, виборі пунктів меню і т. д. (по яким подіям будуть виконуватися дії, що реалізують функціональність програми).
- Заготовка шаблону обробника події формується подвійним клацанням на полі, розміщеному зправа від імені відповідної події на вкладці Events вікна влативостей, при цьому з'являється вкладка вікна редактора коду з заготовкою відповідного обробоника.
- **Для кожного класу визначено свій набір подій,** на які він може відреагувати.

Події, які виникають найчастіше

- $\blacksquare$  Activated отримання формою фокуса введення;
- Click, DoubleClick одинарне і подвійне клацання мишею;
- $\blacksquare$  Closed закриття форми;
- Load завантаження форми;
- KeyDown, KeyUp натиснення і відпускання будь-якої клавіші і їх поєднань;
- KeyPress натиснення клавіши, що має ASCIIкод;
- **MouseDown, MouseUp натиснення і** відпускання кнопки миші;
- MouseMove переміщення миші;
- Paint виникає при необхідності перемалювання форми.

#### Види вікон

- *■ Модальне вікно* не дозволяє користувачу переключатися на інші вікна того ж додатку, поки не буде завершена робота з поточним вікном.
- Модальними зазвичай роблять *діалогові вікна*, що вимагають від користувача введення будь-якої інформації.
- *■ Немодальне вікно* дозволяє переключатися на інші вікна того ж додатку. Немодальні вікна зазвичай є інформаційними. Вони використовуються в тих випадках, коли користувачу бажано надати свободу вибору залишати на екрані яку-небудь інформацію чи ні.
- Кожен додаток містить одне *головне вікно*. Клас головного вікна додатку містить точку входу в додаток (статичний метод Main). При закритті головного вікна додаток завершується.
- Вид вікна визначає його функціональність, наприклад, вікно з одинарною рамкою не може змінювати свої розміри.

# Як розуміти **"цикл існування"** об'єкта

Form?

- **■ «Життя»** форми починається з виклика її назви методом **Application.Run()**;
- Після розміщення об'єкта в динамічній пам' яті генерується подія **Load()**;
- Коли форма отримує фокус введення генерується подія **Activated()**;
- Після втрати фокуса введення -**Deactivate()**;
- Після закриття форми по черзі генеруються:
	- 1) подія **FormClosing()** безпосередньо перед закриттям;
	- 2) подія **FormClosed()**  після закриття.

#### Життєвий цикл" форми:

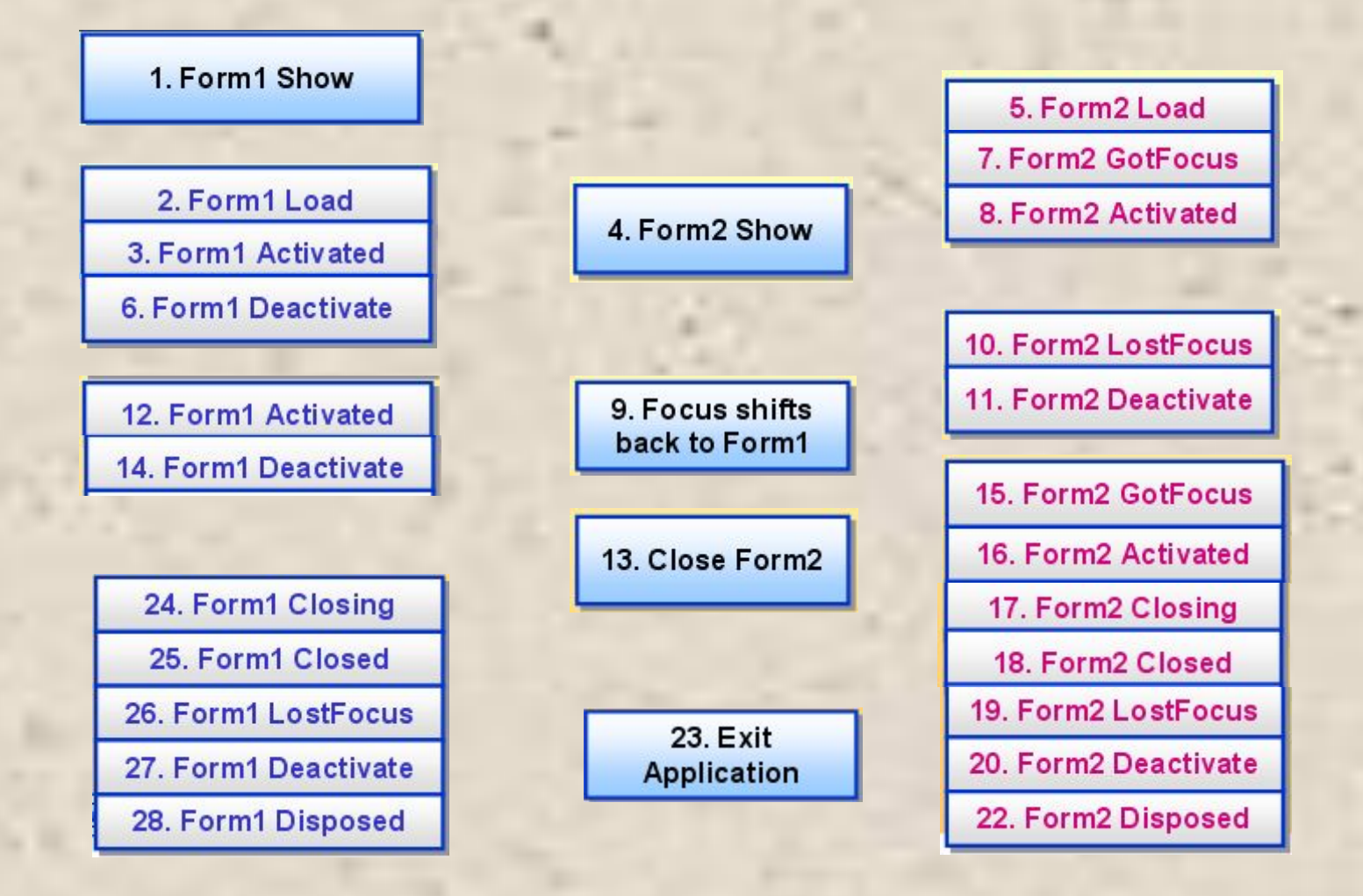

## Як додати елементи керування

форму?

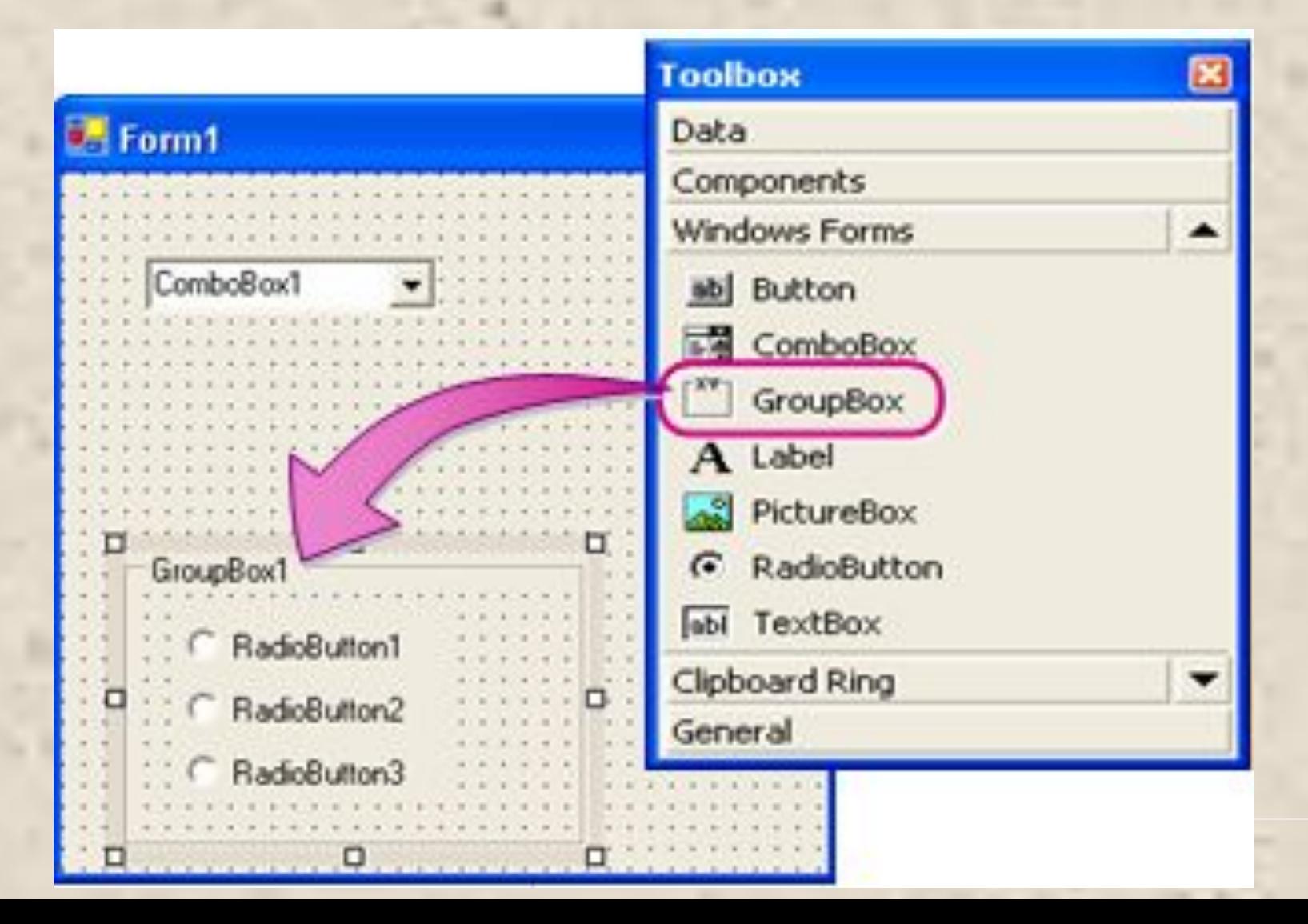

#### Як змінювати Controls Toolbox?

■ Правий-клік на **Toolbox** ■ Натиснути **Choose Items** ■ Обрати необхідний Control на сторінці **.Net Framework Components**

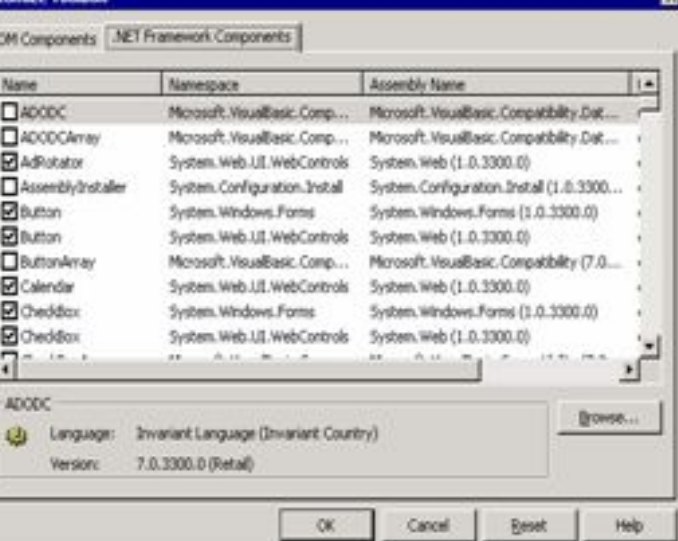

SDI- и MDI- додатки. Існує три типи додатків:

■ Що базуються на діалоговому вікні.

- Однодокументні **(Single Document Interface, SDI)**.
- Багатодокументні **(Multi-Document Interface, MDI)**.

## SDI- и MDI- додатки.

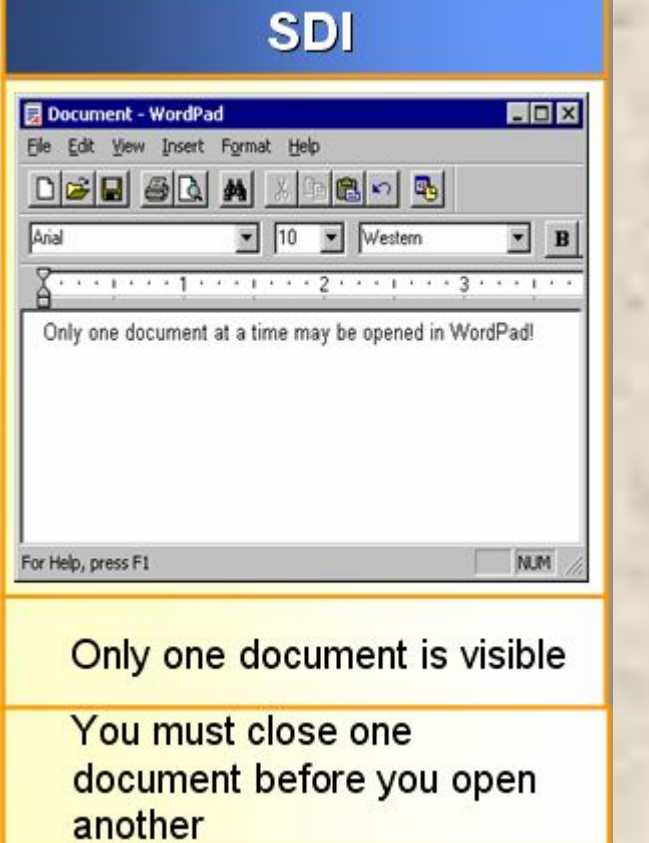

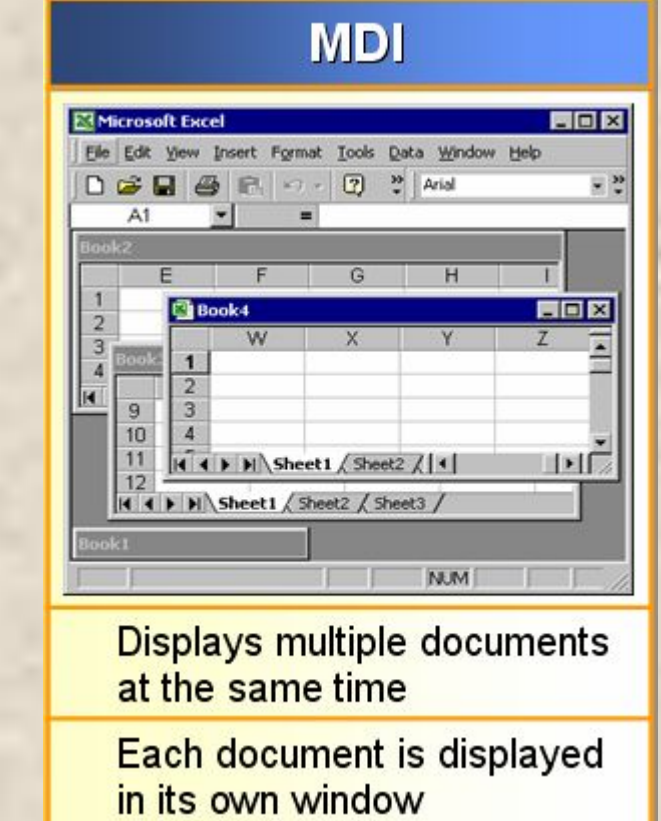

# Стандартний **Delegate** загальної бібліотеки. Стандартний делегат та події.

- 1. Опис поняття
- 2. Створення делегата
- 3. Використання делегата

#### **Створення та використання делегатів. Опис поняття.**

Делегат – це об'єкт, що використовується для виклику деякого методу. Головною властивістю делегатів є спроможність вказати метод не в період компіляції, а в процесі виконання програми.

Делегат може посилатися на декілька методів або функцій.

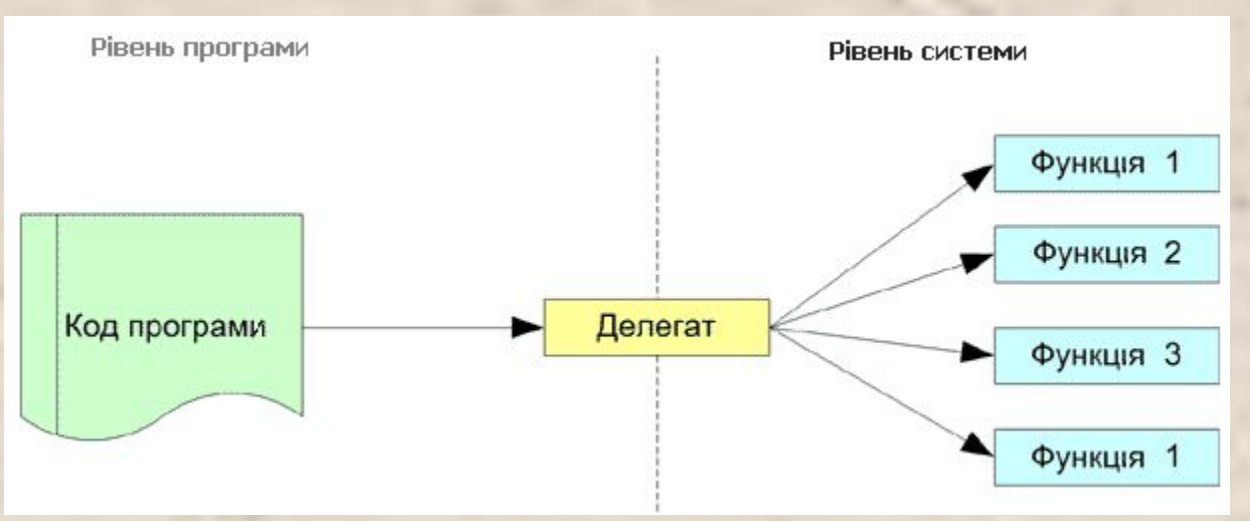

Делегат використовується як засіб формування подій при отриманні повідомлень від додатка. Всі дії реалізуються через обробники подій.

#### **Створення та використання стандартних делегатів. Постановка задачі.**

- Друзі відправилися на рибалку. На березі вони розставили вудки, конструкції яких відрізнялись одна від одної, але інструкції по використанню були присутні. Самі сіли відпочивати, а **делегатом** був назначений Дядя Федір. Іншими словами:
	- **■ ДЕЛЕГАТ** це представник, який має визначені повноваження (в нашому випадку все, що описує процес рибалки, а саме "обробити" рибу, що клює, насадити черв'яка, тощо). На відміну від повноважень (дій) делегата наперед не відомі події, що ініціює дію (клює чи зірвалась риба). А як саме реагувати під час можливих подій делегату стане відомо з інструкцій, що були наперед визначені.

#### **Створення та використання стандартних делегатів. Опис поняття.**

Делегат забезпечує реакцію на подію:

public delegate void EventHandler (object sender, EventArgs e);

В цьому процесі ще присутні інші учасники:

- 1) подія, що трапилась з вудкою (object sender);
- 2) інструкція щодо дій (EventArgs e).
- Ініціатор дії завжди **sender (об'єкт-відправник – джерело події).**
- Другий учасник (інструкція щодо дій по використанню вудки, на яку впливає **sender**) – наперед визначений клас EventArgs, в якому зберігається інформація про подію.